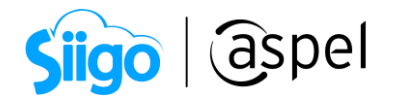

# CFDI con complemento para recepción de pagos en Aspel SAE8.0

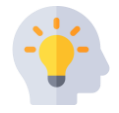

A partir del 01 de enero del 2022, entra en vigor la versión 2.0 del complemento de recepción de pagos, esta versión es compatible con la versión 4.0 del CFDI, siendo obligatorio su uso a partir del 1 de abril del 2023.

Consulta [Comprobante de recepción de pagos SAT](http://omawww.sat.gob.mx/tramitesyservicios/Paginas/recepcion_de_pagos.htm)

A continuación, te indicamos los pasos para realizar tu CFDI con complemento para recepción de pagos en Aspel SAE 8.0:

## 1 CFDI para la aplicación del complemento recepción de pagos

Es importante recordar que para realizar la aplicación del complemento de recepción de pagos se debe cumplir con ciertas condiciones, todo esto indicado en la  $\sum_{i=1}^{N}$  [Guía de llenado del complemento para recepción de pagos.](http://omawww.sat.gob.mx/tramitesyservicios/Paginas/documentos/Guia_llenado_pagos.pdf)

El siguiente CFDI cumple con las condiciones para la generación del complemento para recepción de pagos.

- Forma de pago: Por definir
- Método de pago: PPD (Pago en parcialidades o diferido).

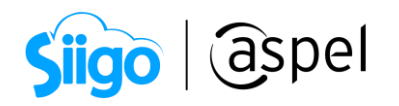

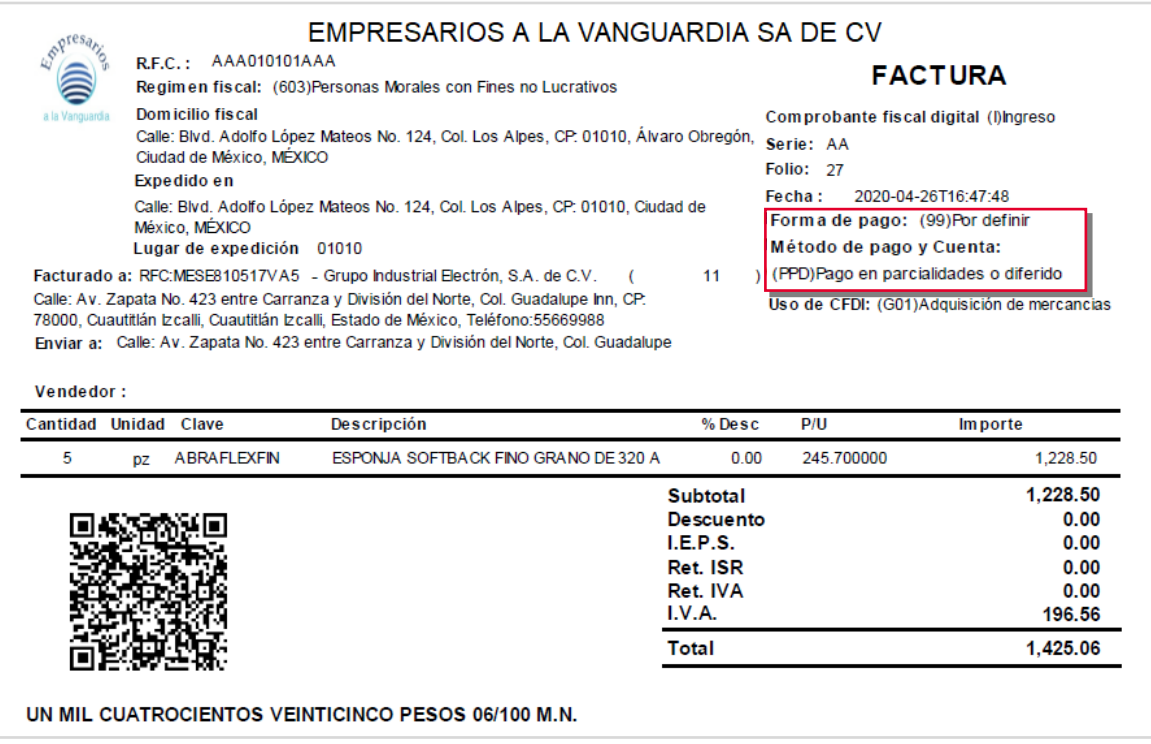

Figura 1. Representación impresa del CFDI que cumple con las condiciones para la generación del comprobante de pagos.

# 2 Configuración de parámetros en Aspel SAE 8.0

Para la generación de complemento de pago deberás realizar la siguiente configuración:

### 1. Alta de serie para comprobantes de pago

Ingresa a:

 $\mathbb{F}_{\mathbb{Z}}^{\mathbb{Z}}$ Factura electrónica

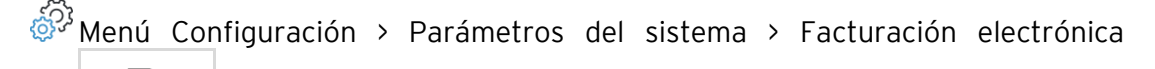

Dentro de la pestaña Configuración de comprobantes, da clic en Comprobantes de pago , desplegará la ventana de series fiscales en la cual deberás agregar la serie digital con la que identificarás los comprobantes de pago. Al finalizar Acepta los cambios para guardar la configuración.

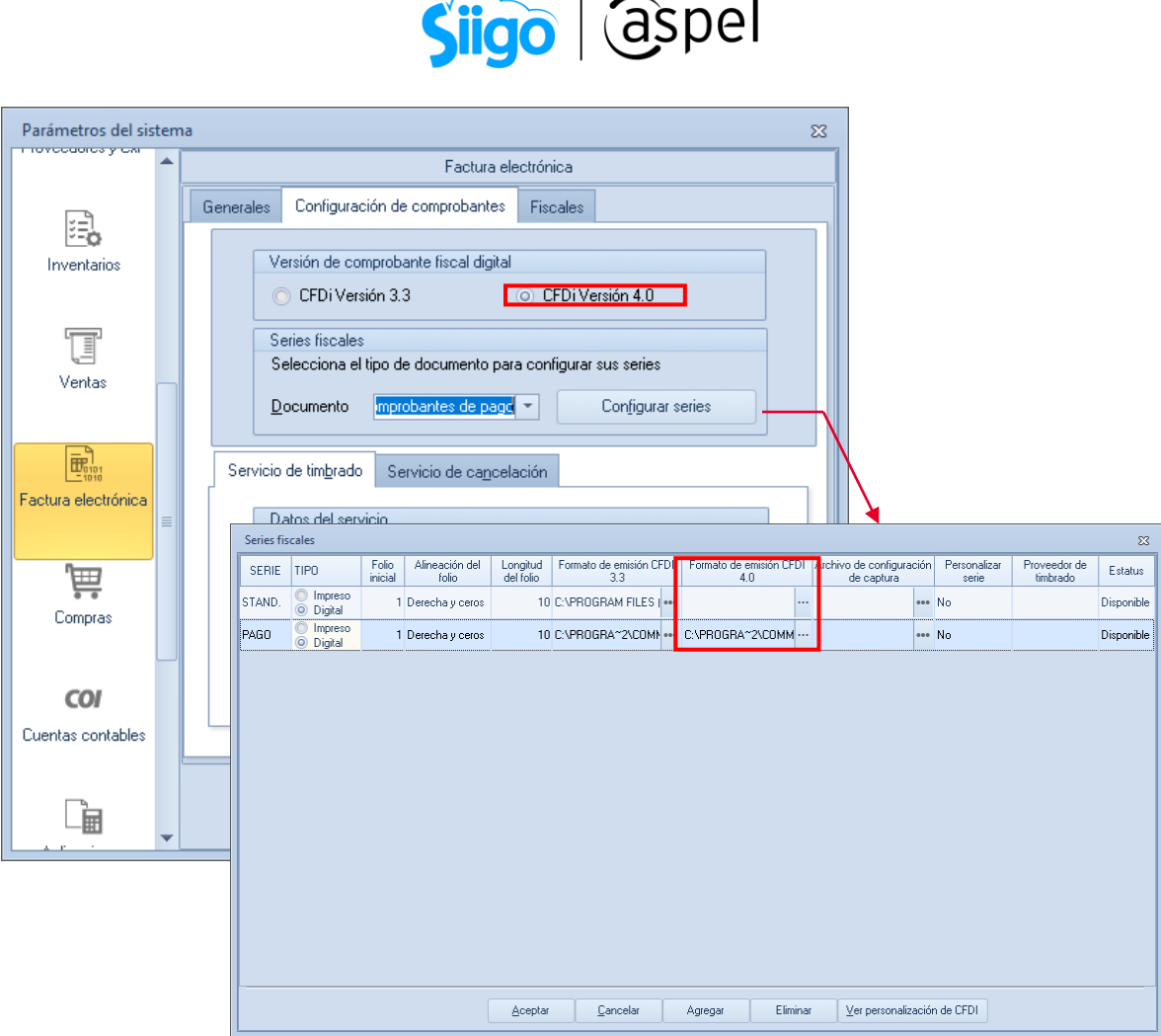

Figura 2. Ventana parámetros del sistema alta de serie fiscal para comprobantes fiscales.

### 2. Configuración de cuentas bancarias beneficiario

Ahora dentro de la pestaña fiscales deberás dar de alta las cuentas bancarias del beneficiario.

Da clic en <sup>Agregar</sup> captura la cuenta del banco, al posicionarte en nombre del banco y dar clic en **Q** podrás seleccionar el banco de la cuenta y se colocará el RFC del mismo.

Al finalizar Acepta los cambios para guardar la configuración.

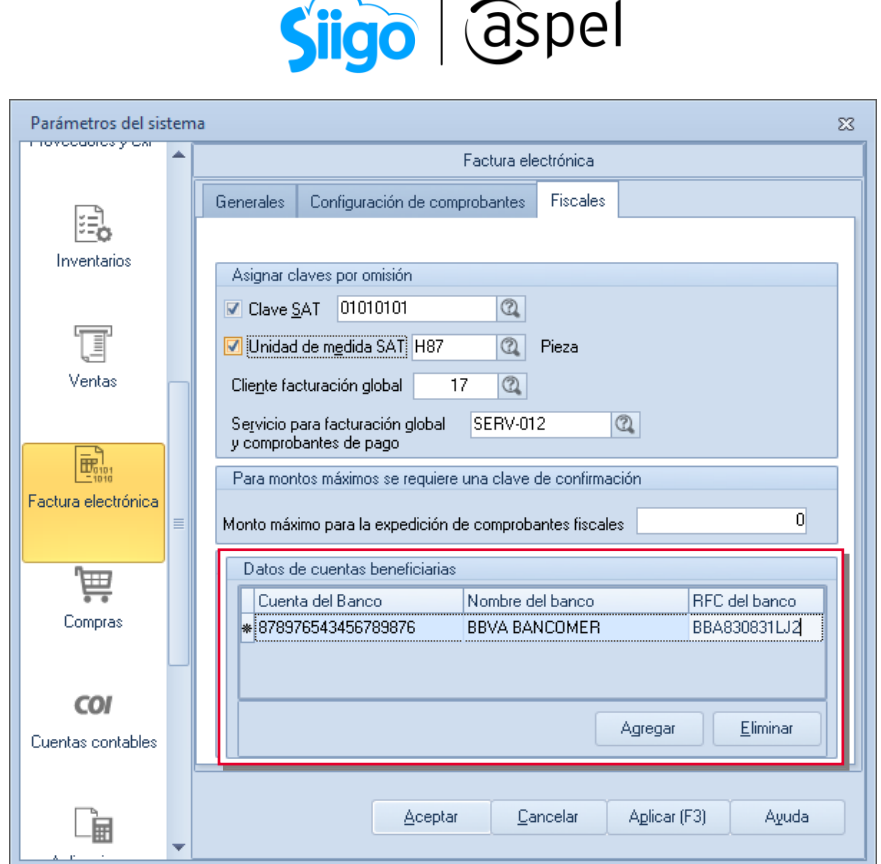

Figura 3. Ventana Parámetros del sistema configuración de cuentas bancarias.

### 3. Configuración de cuentas ordenantes

Para ello ingresa a:

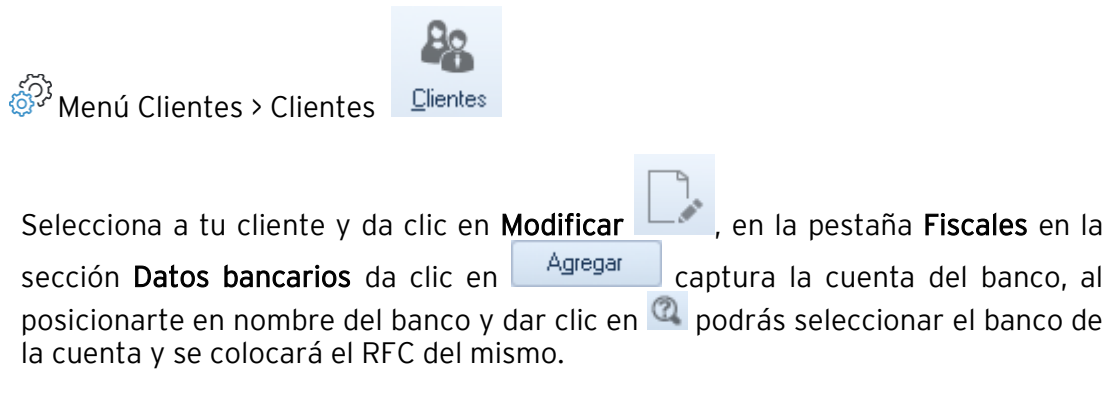

Al finalizar Acepta los cambios para guardar la configuración.

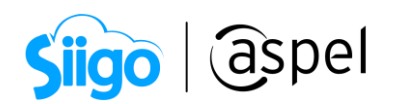

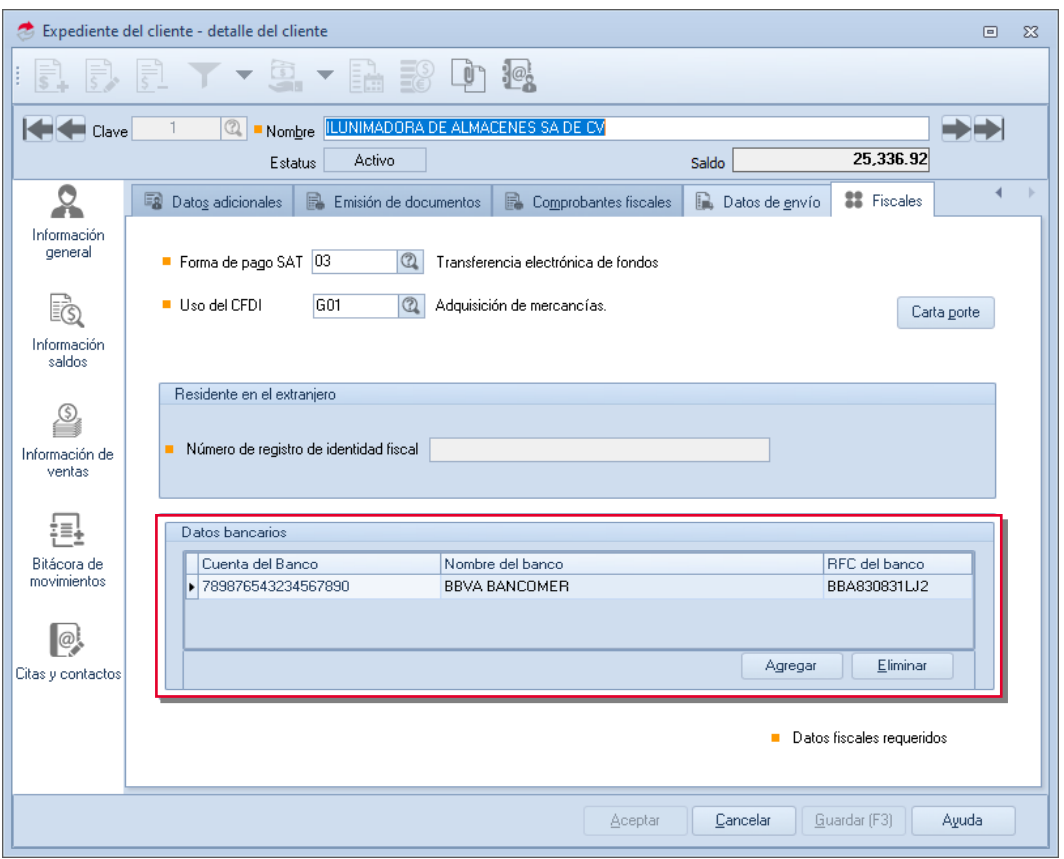

Figura 4. Ventana Expediente del cliente configuración Datos bancarios.

# 3 Generación del complemento para la recepción de pagos

#### 1. Recepción de pago

Deberás dar de alta la recepción del pago para ello ingresa a:

 $\widehat{\otimes}^3$  Menú Clientes > Control de cuentas por cobrar > Recepción de pagos y Ò.

anticipos Recepción

a) Dentro de la pestaña Pagos deberás indicar: cliente., fecha, documento y concepto de pago que se recibe, documento de pago y monto que se recibe.

Una vez indicada la información da clic en Guardar  $\Box$  y se mostrará el reporte de emisión de documentos con el pago registrado.

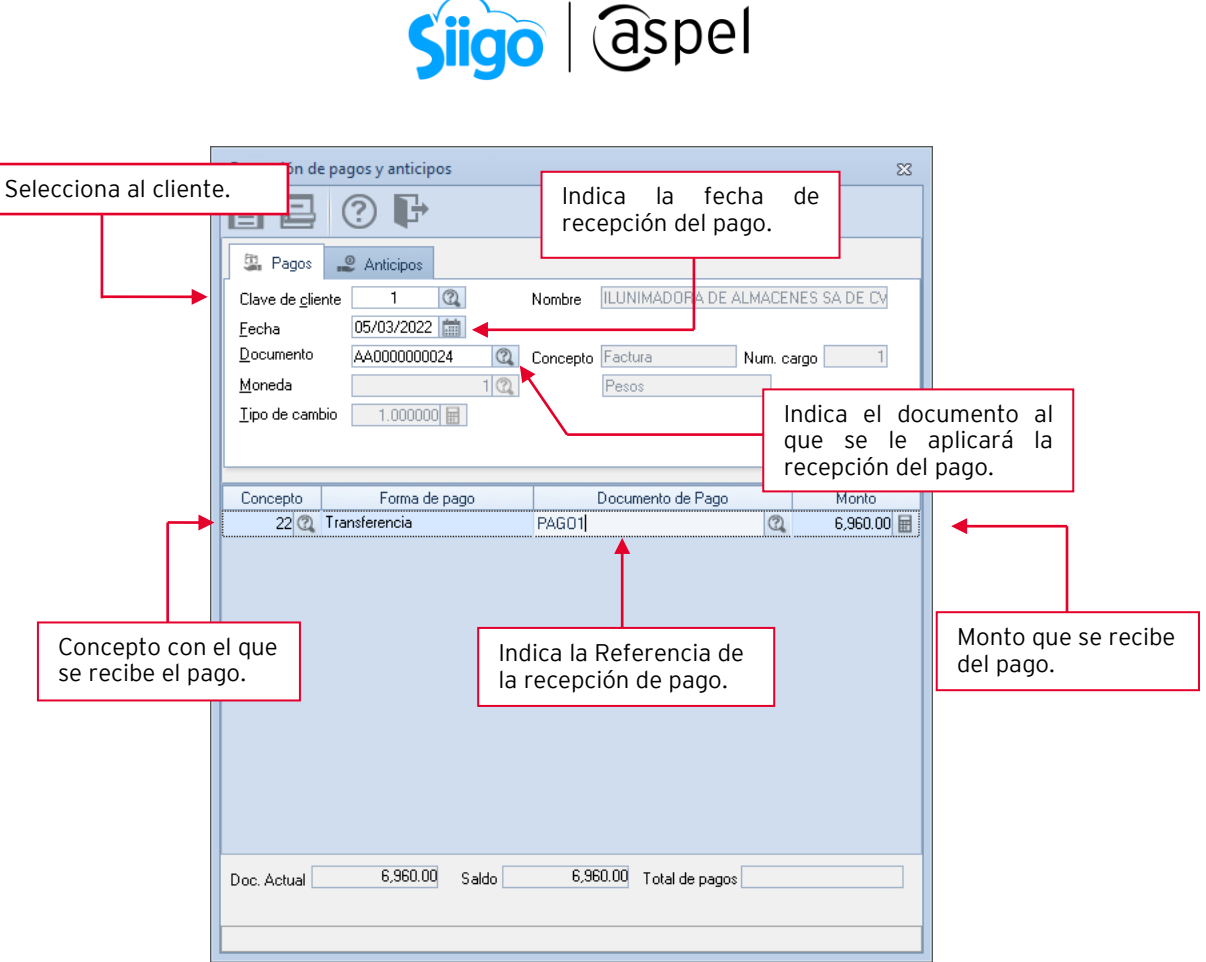

Figura 5. Ventana de recepción de pago y anticipos.

### 2. Generación del complemento para la recepción de pagos

Una vez generada la recepción de pago podrás realizar la generación del complemento para la recepción de pagos, ingresa a:

 $\widehat{\otimes}^{\mathbb{Z}}$ Menú Clientes > Comprobantes de pago > Alta de comprobantes de pago

- 1. Presiona la tecla F9 o da clic en Selección del tipo de folio selecciona el folio dato de alta en el punto 2 inciso a)
- 2. Indica la fecha, selecciona al cliente al que se le generará el comprobante de pago, en la columna Documento de pago da clic **Q** Ayuda de documentos de pagos en el cual deberás seleccionar la recepción de pago realizado en el paso 3 inciso a).

₽

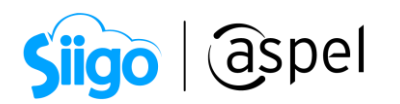

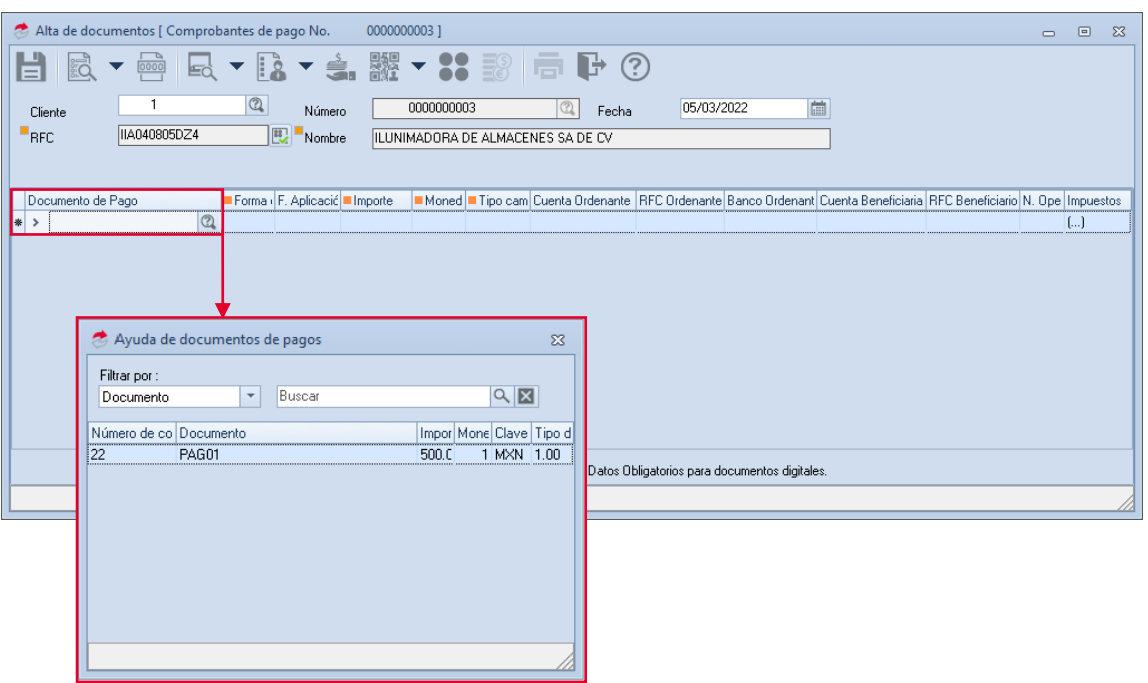

Figura 6. Ventana alta de Comprobante de pago selección de recepción de pago.

3. Una vez seleccionado la recepción de pago deberás completar la información requerida, para este ejemplo indicamos forma de pago 03 Transferencia electrónica de fondos por lo que debemos indicar la cuenta ordenante y beneficiaria al dar clic en **Ayuda de cuentas bancarias** deberás seleccionar la cuenta en la que se aplicará.

|   |     |              |                   | Alta de documentos [ Comprobantes de pago No. |    |    |                                                                                                    |           |        | 00000000031                      |                                   |          |               |                      |                                               |  |   |       |       |                                                                                                    |     | $\qquad \qquad \Box$ | $\Box$                  | $\Sigma$ |
|---|-----|--------------|-------------------|-----------------------------------------------|----|----|----------------------------------------------------------------------------------------------------|-----------|--------|----------------------------------|-----------------------------------|----------|---------------|----------------------|-----------------------------------------------|--|---|-------|-------|----------------------------------------------------------------------------------------------------|-----|----------------------|-------------------------|----------|
| ă |     | <b>SEC</b>   |                   | $\overline{0000}$                             | Ed |    | Là                                                                                                    |           |        | ● 體▼ 33 19                       |                                   |          | ē             | $\mathbb{P}$ $\odot$ |                                               |  |   |       |       |                                                                                                    |     |                      |                         |          |
|   |     | Cliente      |                   |                                               |    |    | $\begin{picture}(20,20) \put(0,0){\line(1,0){10}} \put(15,0){\line(1,0){10}} \put(15,0){\line(1,0){10}} \put(15,0){\line(1,0){10}} \put(15,0){\line(1,0){10}} \put(15,0){\line(1,0){10}} \put(15,0){\line(1,0){10}} \put(15,0){\line(1,0){10}} \put(15,0){\line(1,0){10}} \put(15,0){\line(1,0){10}} \put(15,0){\line(1,0){10}} \put(15,0){\line(1$ |           | Número |                                  | 0000000003                        |          |               | Fecha                | 05/03/2022                                    |  | 面 |       |       |                                                                                                    |     |                      |                         |          |
|   | RFC |              |                   | IIA040805DZ4                                  |    |    | $\mathbb{E}^+$                                                                                                    | Nombre    |        |                                  | ILUNIMADORA DE ALMACENES SA DE CV |          |               |                      |                                               |  |   |       |       |                                                                                                    |     |                      |                         |          |
|   |     |              |                   |                                               |    |    |                                                                                                    |           |        |                                  |                                   |          |               |                      |                                               |  |   |       |       |                                                                                                    |     |                      |                         |          |
|   |     |              | Documento de Pago |                                               |    |    | Forma   F. Aplicacić   Importe                                                                                                    |           |        |                                  |                                   |          |               |                      |                                               |  |   |       |       | Moned Tipo cam Cuenta Ordenante RFC Ordenante Banco Ordenant Cuenta Beneficiaria RFC Beneficiario N. Ope Impuestos |     |                      |                         |          |
|   |     | $\vee$ PAG01 |                   |                                               |    | 03 |                                                                                                    | 05/03/202 |        | 6960 MXN                         |                                   |          | 1457845457111 |                      |                                               |  |   |       |       | 878976543456789{ BBA830831LJ2                                                                                      |     |                      | $\left[ \ldots \right]$ |          |
|   |     |              | Documento         |                                               |    |    |                                                                                                    |           |        | No. I Fecha Regis Baldo Anterior | Importe                           |          | Saldo         | <b>UUID</b>          |                                               |  |   | Serie | Folio | Monec Métc Tipo Impuestos                                                                                          |     |                      |                         |          |
|   |     |              | AA0000000024      |                                               |    |    | 04/03/2022                                                                                                    |           |        | 6,960.00                         |                                   | 6,960.00 |               |                      | 0.00 C2C41A48-A09C-4183-A955-32EAA05632B3 AA  |  |   |       |       | 24 MXN                                                                                                    | PPD |                      | $1$ []                  |          |
|   |     |              |                   |                                               |    |    |                                                                                                    |           |        |                                  |                                   |          |               |                      |                                               |  |   |       |       |                                                                                                    |     |                      |                         |          |
|   |     |              |                   |                                               |    |    |                                                                                                    |           |        |                                  |                                   |          |               |                      |                                               |  |   |       |       |                                                                                                    |     |                      |                         |          |
|   |     |              |                   |                                               |    |    |                                                                                                    |           |        |                                  |                                   |          |               |                      |                                               |  |   |       |       |                                                                                                    |     |                      |                         |          |
|   |     |              |                   |                                               |    |    |                                                                                                    |           |        |                                  |                                   |          |               |                      |                                               |  |   |       |       |                                                                                                    |     |                      |                         |          |
|   |     |              |                   |                                               |    |    |                                                                                                    |           |        |                                  |                                   |          |               |                      |                                               |  |   |       |       |                                                                                                    |     |                      |                         |          |
|   |     |              |                   |                                               |    |    |                                                                                                    |           |        |                                  |                                   |          |               |                      |                                               |  |   |       |       |                                                                                                    |     |                      |                         |          |
|   |     |              |                   |                                               |    |    |                                                                                                    |           |        |                                  |                                   |          |               |                      |                                               |  |   |       |       |                                                                                                    |     |                      |                         |          |
|   |     |              |                   |                                               |    |    |                                                                                                    |           |        |                                  |                                   |          |               |                      | Datos Obligatorios para documentos digitales. |  |   |       |       |                                                                                                    |     |                      |                         |          |
|   |     |              |                   |                                               |    |    |                                                                                                    |           |        |                                  |                                   |          |               |                      |                                               |  |   |       |       |                                                                                                    |     |                      |                         |          |

Figura 7. Ventana Alta comprobante de pago – Forma de pago Transferencia.

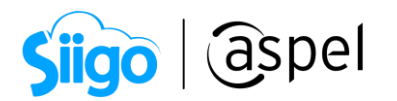

- 4. En la sección de Impuestos, se podrá visualizar el desglose de los mismo, da doble clic sobre dicho campo y se visualizará el Tipo de impuesto (traslado o retenido), Base, Impuesto (ISR, IVA, IEPS), Tipo factor (Tasa o Cuota) El porcentaje y el Importe.
- Aspel SAE desglosará este campo de acuerdo con la factura previamente emitida.

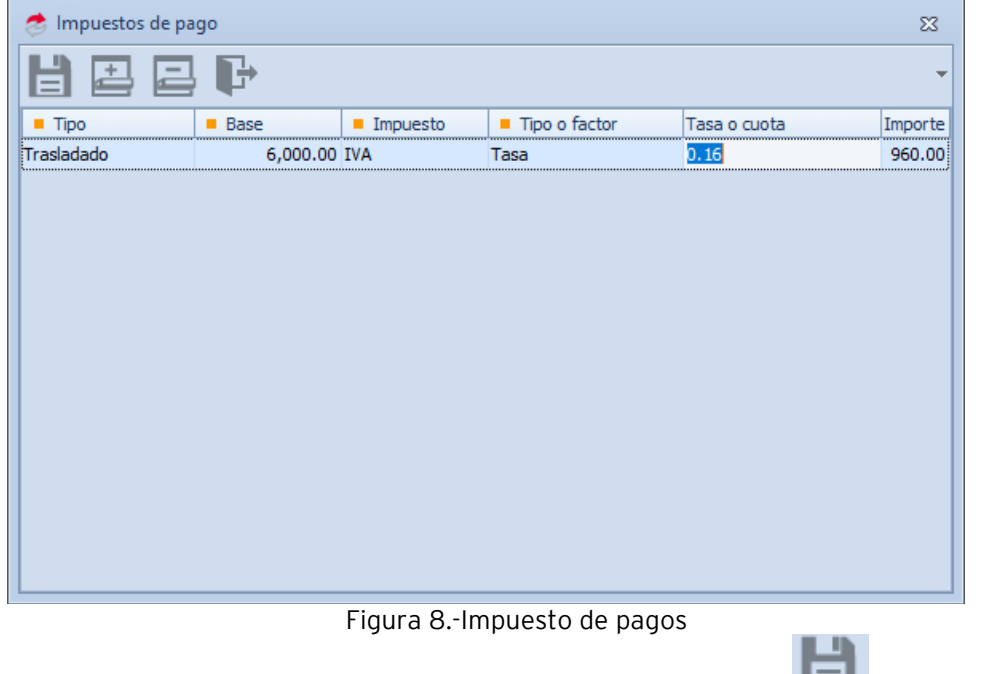

5. Válida la información asociada al pago y da clic en Grabar | | , se realizará el timbrado de la Recepción de pago.

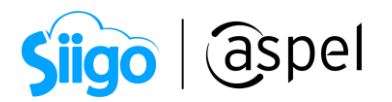

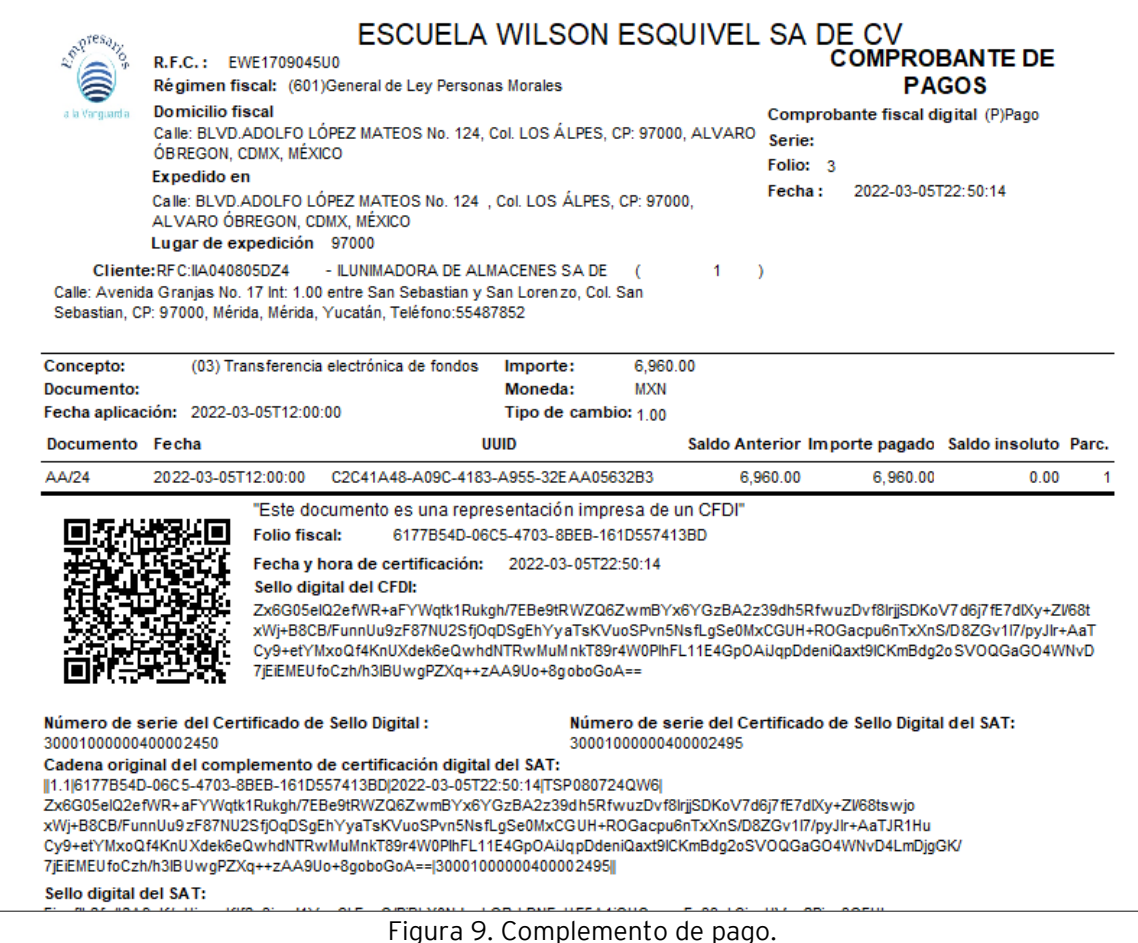

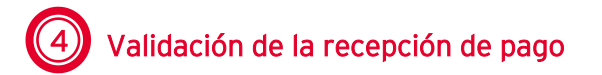

### 1. Comprobantes fiscales de pago

Para validar la emisión de la recepción de pago ingresa a:

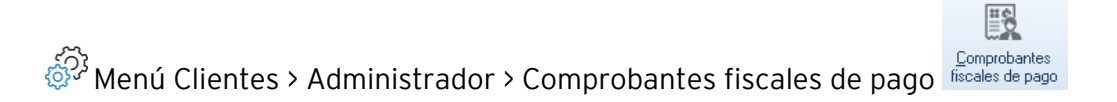

#### a) Al desplegar la Ventana Administrador de comprobantes fiscales de pago indica el filtro:

Soporte Técnico

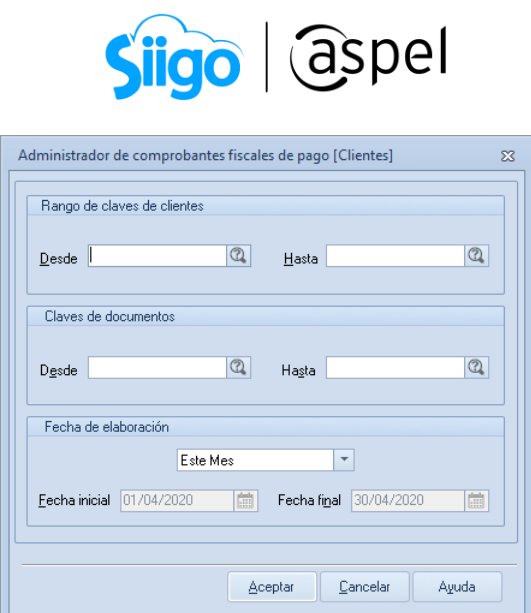

Figura 10. Ventana filtro administrador de comprobantes fiscales de pago.

b) Desplegará la ventana en la cual podrás validar los pagos sin comprobantes y pagos con comprobantes, valida la recepción de pago generada.

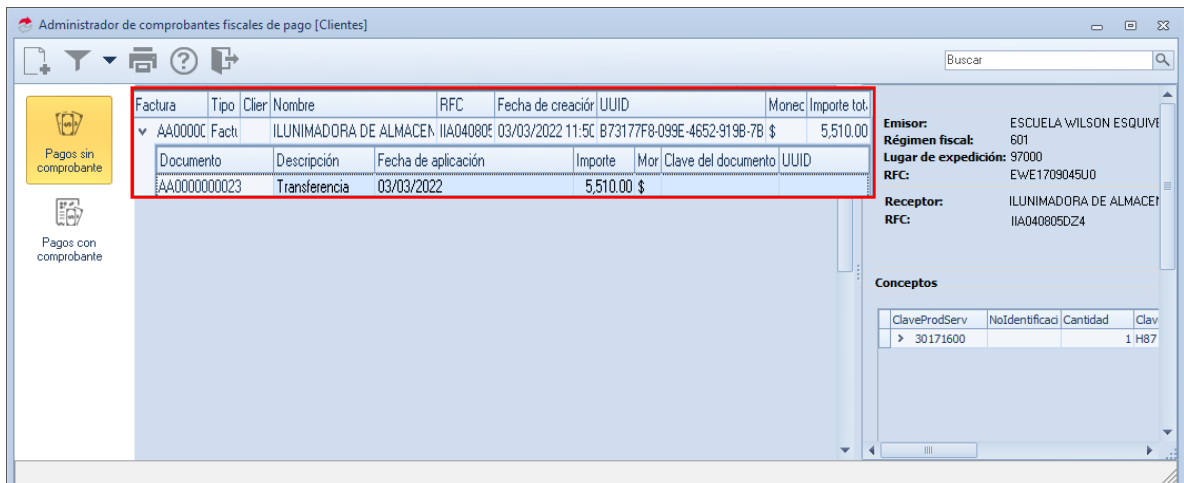

Figura 11. Administrador de comprobantes fiscales de pagos- validación del comprobante generado.

### 2. Expediente del cliente

Podrás validar la recepción generada ingresando a:

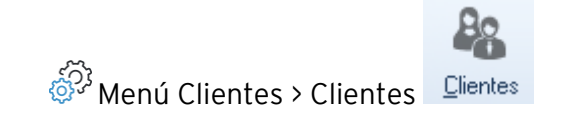

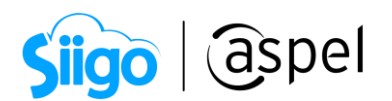

a) Selecciona a tú cliente da doble clic o presiona la tecla F8, en el expediente del

cliente, selecciona Información de saldos , en la pestaña estado de cuenta localiza el documento donde podrás validar la información de la recepción de pago generado.

 $\vec{E}(\vec{S})$ 

|                          |               | Expediente del cliente - detalle del cliente |                     |                                                |    |                                        |                        |         |             |        |           |                        |                  | $\Box$     | $\Sigma$ |
|--------------------------|---------------|----------------------------------------------|---------------------|------------------------------------------------|----|----------------------------------------|------------------------|---------|-------------|--------|-----------|------------------------|------------------|------------|----------|
|                          |               |                                              | $\mathbf{v}$        | $\begin{bmatrix} 1 & 1 \\ 1 & 1 \end{bmatrix}$ | Lũ | $\frac{1}{2}$ $\omega_2$               |                        |         |             |        |           |                        |                  |            |          |
| ■ Clave                  |               | $^{\tiny{\textregistered}}$                  | Nombre              |                                                |    | ILUNIMADORA DE ALMACENES SA DE CV      |                        |         |             |        |           |                        |                  |            |          |
|                          |               |                                              | Activo<br>Estatus   |                                                |    |                                        |                        |         |             | Saldo  |           |                        | 18.376.92        |            |          |
|                          |               | Estado de cuenta                             | Por conceptos       |                                                |    | Antiquedad de saldos                   | Pronóstico de cobranza |         |             |        |           | Resumen de movimientos |                  |            |          |
| Información              |               | Concepto                                     | Documento           |                                                |    | Núm. (Fecha de ap Fecha de v Mor Monto |                        |         |             |        |           | Saldo                  |                  | Folio.     | ▲        |
| general                  |               | > Nota dev. x apl.                           | 0000000001          |                                                |    | 1 24/06/2020 24/06/2021 \$             |                        |         |             |        | 242.44    |                        | $-242.44$        |            |          |
|                          | >             | Letra por cobrar                             | A-000               |                                                |    | 1 30/10/2019 30/10/201 \$              |                        |         |             |        | 121.22    |                        | 0.00             |            |          |
| Es)                      |               | Letra por cobrar                             | A-001               |                                                |    | 1 30/10/2019 30/12/201! \$             |                        |         |             |        | 121.22    |                        | 121.22           |            |          |
|                          |               | Letra por cobrar                             | A-002               |                                                |    | 1 30/10/2019 30/11/201: \$             |                        |         |             |        | 121.22    |                        | 121.22           |            |          |
| Información              | $\rightarrow$ | Factura                                      | AA0000000006        |                                                |    | 1 30/10/2019 30/10/201: \$             |                        |         |             |        | 363.66    |                        | 0.00             |            |          |
| saldos                   | s             | Factura                                      | AA0000000008        |                                                |    | 1 10/11/2019 10/11/201: \$             |                        |         |             |        | 297.54    |                        | 0.00             |            |          |
|                          | >             | Factura                                      | AA0000000011        |                                                |    | 1 20/12/2019 20/12/201! \$             |                        |         |             |        | 135.55    |                        | 0.00             |            |          |
| D                        | ×             | Factura                                      | AA0000000016        |                                                |    | 1 24/02/2022 26/03/202: \$             |                        |         |             |        | 5,510.00  |                        | 0.00             |            |          |
|                          | ×             | Factura                                      | AA0000000017        |                                                |    | 1 24/02/2022 26/03/202: \$             |                        |         |             |        | 60.610.00 |                        | 0.00             |            |          |
| Información de<br>ventas | >             | Factura                                      | AA0000000021        |                                                |    | 1 02/03/2022 01/04/202: \$             |                        |         |             |        | 5.700.00  |                        | 0.00             |            | $\equiv$ |
|                          | >             | Factura                                      | AA0000000022        |                                                |    | 1 03/03/2022 02/04/202: \$             |                        |         |             | 551.00 |           | 0.00                   |                  |            |          |
|                          | >             | Factura                                      | AA0000000023        |                                                |    | 1 03/03/2022 02/04/202: \$             |                        |         |             |        | 5,510.00  |                        | 0.00             |            |          |
|                          |               | Factura                                      | AA0000000024        |                                                |    | 1 04/03/2022 03/04/202; \$             |                        |         |             |        | 6,960.00  |                        | 0.00             |            |          |
| Bitácora de              |               | Concepto                                     | Documento           | Fecha apli.                                    |    | Fecha venc.                            |                        | Importe |             | Folio  |           | Est Moneda             | Clave Comp. Pago |            |          |
| movimientos              |               | Transferencia                                |                     | 05/03/2022                                     |    | 05/03/2022                             |                        |         | $-6,960,00$ |        |           | 1                      |                  | 0000000003 |          |
|                          |               | $\blacktriangleright$ <b>Factura</b>         | <b>AA0000000025</b> |                                                |    | 10470372022 03704720213                |                        |         |             |        | 6,960,00  |                        | 6,960,00         |            |          |
| $^{\circ}$               |               | Nota cred. x apl.                            | BON0000000001       |                                                |    | 1 24/06/2020 24/06/2021 \$             |                        |         |             |        | 200.00    |                        | $-200.00$        |            |          |
|                          | s             | Nota de venta                                | NTAVTA0000000001    |                                                |    | 1 02/09/2019 02/10/201: \$             |                        |         |             |        | 677.73    |                        | n nn             |            |          |
| Citas y contactos        | ×             | Nota de venta                                | NTAVTA0000000002    |                                                |    | 1 27/09/2019 27/10/201 \$              |                        |         |             |        | 677.73    |                        | 0.00             |            |          |
|                          | ٠             | Nota de venta                                | NTAVTA0000000008    |                                                |    | 1 17/11/2019 17/12/201: USI            |                        |         |             |        | 606.10    |                        | 0.00             |            |          |
|                          | ٠             | Nota de venta                                | NTAVTA0000000009    |                                                |    | 1 18/11/2019 18/12/201: USI            |                        |         |             |        | 501.41    |                        | 501.41           |            |          |
|                          |               | Nota de venta                                | NTAVTA0000000011    |                                                |    | 1 10/12/2019 10/12/201: \$             |                        |         |             |        | 192.85    |                        | 0.00             |            |          |
|                          | >             | Nota de venta                                | NTAVTA0000000012    |                                                |    | 1 19/12/2019 19/12/201! \$             |                        |         |             |        | 393.93    |                        | 0.00             |            | ▼        |
|                          |               |                                              |                     |                                                |    |                                        |                        | Aceptar |             |        | Cancelar  | Guardar (F3)           |                  | Avuda      |          |

Figura 12. Expediente del cliente- Validación del comprobante generado.

Te sugerimos consultar los siguientes documentos:

[Emite comprobante de pago en pesos para una factura en dólares en Aspel](https://descargas.aspel.com.mx/Tutoriales/SAE80/S054_Emite-comprobante-de-pago-en-pesos-para-una-factura-en-dolares-en-Aspel-SAE-80V40.pdf) SAE [8.0](https://descargas.aspel.com.mx/Tutoriales/SAE80/S054_Emite-comprobante-de-pago-en-pesos-para-una-factura-en-dolares-en-Aspel-SAE-80V40.pdf)

Te invitamos a consultar más documentos como este en [Tutoriales](https://www.aspel.com.mx/tutoriales) y a suscribirte a nuestro canal de [YouTube](https://www.youtube.com/user/ConexionAspel)

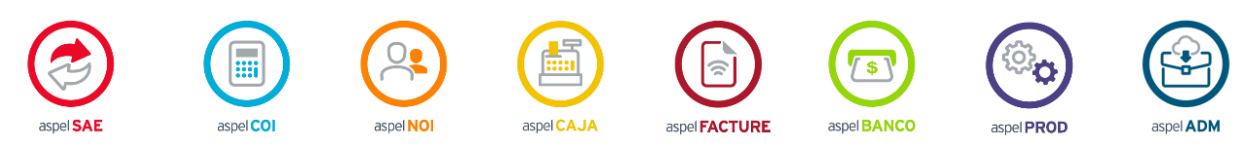

Dudas, comentarios y sugerencias sobre este documento [aquí.](mailto:buzoncapacitacion@aspel.com.mx?subject=Dudas,%20comentarios%20y%20sugerencias%20(tutoriales))

Soporte Técnico